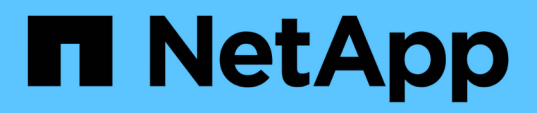

# **De clúster**

Astra Automation

NetApp December 01, 2023

This PDF was generated from https://docs.netapp.com/es-es/astra-automation-2307/workflows\_infra/wf\_list\_clusters.html on December 01, 2023. Always check docs.netapp.com for the latest.

# Tabla de contenidos

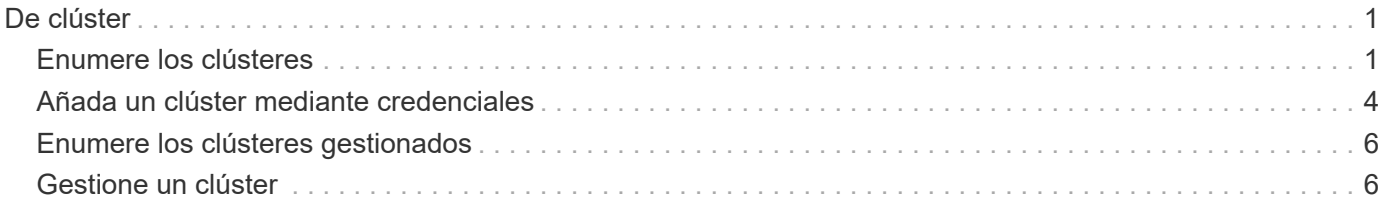

# <span id="page-2-0"></span>**De clúster**

# <span id="page-2-1"></span>**Enumere los clústeres**

Puede mostrar los clústeres disponibles en un cloud específico.

## **1. Seleccione la nube**

Realice el flujo de trabajo ["Enumerar las nubes"](https://docs.netapp.com/es-es/astra-automation-2307/workflows_infra/wf_list_clouds.html) y seleccione el cloud que contiene los clústeres.

### **2. Enumere los clusters**

Realice la siguiente llamada de API DE REST para enumerar los clústeres en un cloud específico.

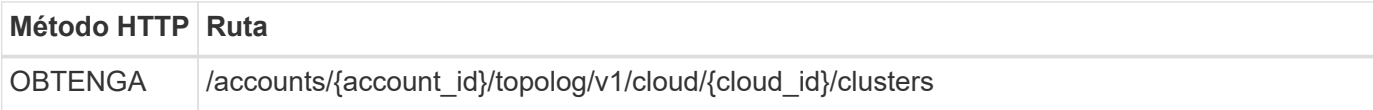

### **Ejemplo curl: Devuelve todos los datos de todos los clústeres**

```
curl --location -i --request GET
'https://astra.netapp.io/accounts/<ACCOUNT_ID>/topology/v1/clouds/<CLOUD_I
D>/clusters' --header 'Accept: */*' --header 'Authorization: Bearer
<API_TOKEN>'
```
# **Ejemplo de resultado JSON**

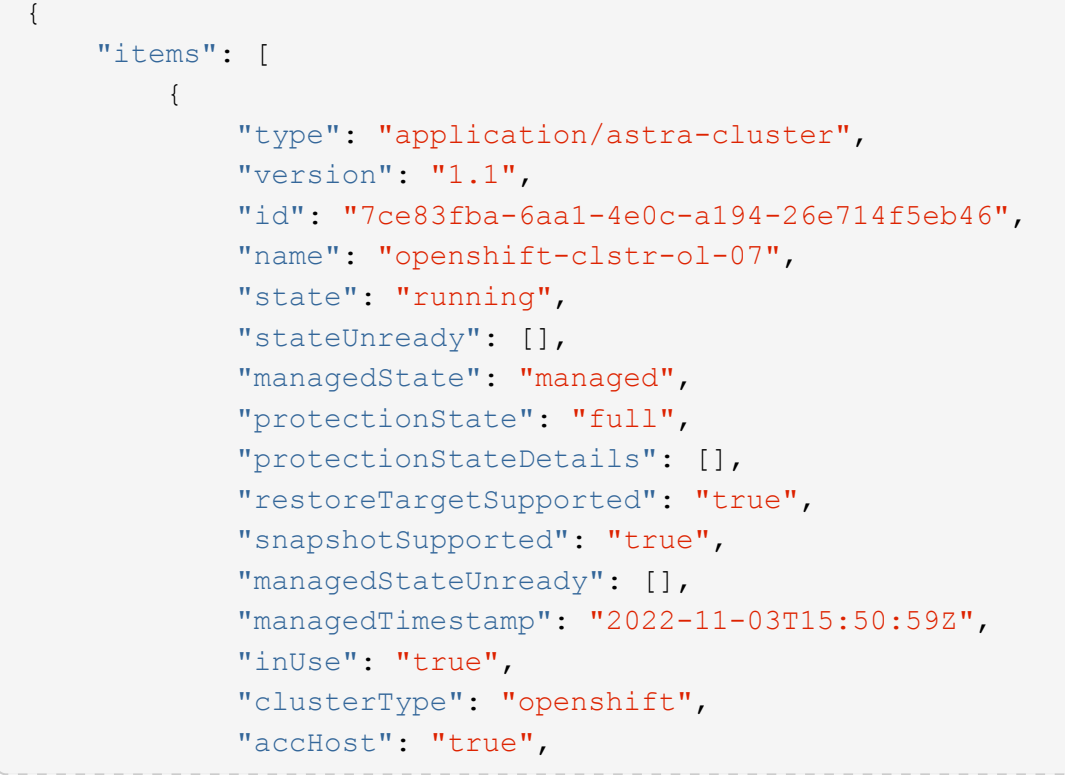

```
  "clusterVersion": "1.23",
  "clusterVersionString": "v1.23.12+6b34f32",
  "namespaces": [
      "default",
      "kube-node-lease",
      "kube-public",
      "kube-system",
      "metallb-system",
      "mysql",
      "mysql-clone1",
      "mysql-clone2",
      "mysql-clone3",
      "mysql-clone4",
      "netapp-acc-operator",
      "netapp-monitoring",
      "openshift",
      "openshift-apiserver",
      "openshift-apiserver-operator",
      "openshift-authentication",
      "openshift-authentication-operator",
      "openshift-cloud-controller-manager",
      "openshift-cloud-controller-manager-operator",
      "openshift-cloud-credential-operator",
      "openshift-cloud-network-config-controller",
      "openshift-cluster-csi-drivers",
      "openshift-cluster-machine-approver",
      "openshift-cluster-node-tuning-operator",
      "openshift-cluster-samples-operator",
      "openshift-cluster-storage-operator",
      "openshift-cluster-version",
      "openshift-config",
      "openshift-config-managed",
      "openshift-config-operator",
      "openshift-console",
      "openshift-console-operator",
      "openshift-console-user-settings",
      "openshift-controller-manager",
      "openshift-controller-manager-operator",
      "openshift-dns",
      "openshift-dns-operator",
      "openshift-etcd",
      "openshift-etcd-operator",
      "openshift-host-network",
      "openshift-image-registry",
      "openshift-infra",
      "openshift-ingress",
```

```
  "openshift-ingress-canary",
                   "openshift-ingress-operator",
                   "openshift-insights",
                   "openshift-kni-infra",
                   "openshift-kube-apiserver",
                   "openshift-kube-apiserver-operator",
                   "openshift-kube-controller-manager",
                   "openshift-kube-controller-manager-operator",
                   "openshift-kube-scheduler",
                   "openshift-kube-scheduler-operator",
                   "openshift-kube-storage-version-migrator",
                   "openshift-kube-storage-version-migrator-operator",
                   "openshift-machine-api",
                   "openshift-machine-config-operator",
                   "openshift-marketplace",
                   "openshift-monitoring",
                   "openshift-multus",
                   "openshift-network-diagnostics",
                   "openshift-network-operator",
                   "openshift-node",
                   "openshift-oauth-apiserver",
                   "openshift-openstack-infra",
                   "openshift-operator-lifecycle-manager",
                   "openshift-operators",
                   "openshift-ovirt-infra",
                   "openshift-sdn",
                   "openshift-service-ca",
                   "openshift-service-ca-operator",
                   "openshift-user-workload-monitoring",
                   "openshift-vsphere-infra",
                   "pcloud",
                   "postgreql",
                   "trident"
             \frac{1}{\sqrt{2}}  "defaultStorageClass": "4bacbb3c-0727-4f58-b13c-3a2a069baf89",
               "cloudID": "4f1e1086-f415-4451-a051-c7299cd672ff",
               "credentialID": "7ffd7354-b6c2-4efa-8e7b-cf64d5598463",
               "isMultizonal": "false",
               "tridentManagedStateAllowed": [
                   "unmanaged"
             \frac{1}{2}  "tridentVersion": "22.10.0",
               "apiServiceID": "98df44dc-2baf-40d5-8826-e198b1b40909",
               "metadata": {
                   "labels": [
{1 \over 2}
```

```
  "name": "astra.netapp.io/labels/read-
only/cloudName",
                        "value": "private"
  }
  ],
                 "creationTimestamp": "2022-11-03T15:50:59Z",
                 "modificationTimestamp": "2022-11-04T14:42:32Z",
                 "createdBy": "00000000-0000-0000-0000-000000000000"
  }
         }
     ]
}
```
# <span id="page-5-0"></span>**Añada un clúster mediante credenciales**

Puede añadir un clúster para que Astra lo gestione. A partir de la versión Astra 22.11, puede añadir un clúster con Astra Control Center y Astra Control Service.

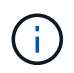

No es necesario añadir un clúster cuando se usa un servicio de Kubernetes de uno de los principales proveedores de cloud (AKS, EKS, GKE).

## **1. Obtenga el archivo kubeconfig**

Necesita obtener una copia del archivo **kubconfig** de su administrador o servicio de Kubernetes.

### **2. Prepare el archivo kubeconfig**

Antes de utilizar el archivo **kubeconfig**, debe realizar las siguientes operaciones:

#### **Convierta el archivo del formato YAML a JSON**

Si recibe el archivo kubeconfig con formato YAML, debe convertirlo a JSON.

#### **Codifica JSON en base64**

Debe codificar el archivo JSON en base64.

#### **Ejemplo**

Aquí hay un ejemplo de la conversión del archivo kubeconfig de YAML a JSON y luego codificarlo en base64:

```
yq -o=json ~/.kube/config | base64
```
#### **3. Seleccione el cloud**

Realice el flujo de trabajo ["Enumerar las nubes"](https://docs.netapp.com/es-es/astra-automation-2307/workflows_infra/wf_list_clouds.html) y seleccione el cloud donde se añadirá el clúster.

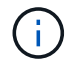

La única nube que puede seleccionar es la **nube privada**.

#### **4. Crear una credencial**

Realice la siguiente llamada a la API DE REST para crear una credencial mediante el archivo kubeconfig.

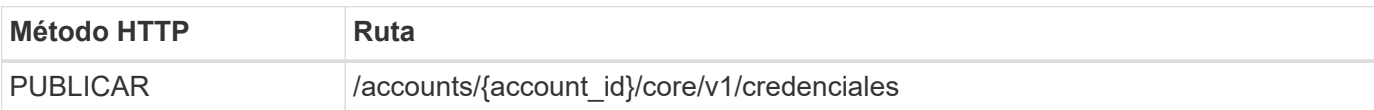

## **Ejemplo de entrada JSON**

```
{
    "type" : "application/astra-credential",
    "version" : "1.1",
  "name" : "Cloud One",
    "keyType" : "kubeconfig",
    "keyStore" : {
     "base64": encoded_kubeconfig
    },
    "valid" : "true"
}
```
### **Ejemplo de curl**

```
curl --location -i --request POST
'https://astra.netapp.io/accounts/<ACCOUNT_ID>/core/v1/credentials'
--header 'Accept: */*' --header 'Authorization: Bearer <API TOKEN>' --data
@JSONinput
```
### **5. Añada el clúster**

Realice la siguiente llamada de API REST para añadir el clúster al cloud. El valor de credentialID El campo de entrada se obtiene de la llamada a la API DE REST en el paso anterior.

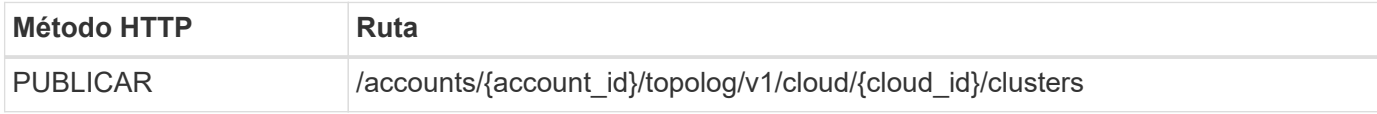

#### **Ejemplo de entrada JSON**

```
{
    "type" : "application/astra-cluster",
    "version" : "1.1",
    "credentialID": credential_id
}
```

```
curl --location -i --request POST
'https://astra.netapp.io/accounts/<ACCOUNT_ID>/topology/v1/clouds/<CLOUD_I
D>/clusters' --header 'Accept: */*' --header 'Authorization: Bearer
<API TOKEN>' --data @JSONinput
```
# <span id="page-7-0"></span>**Enumere los clústeres gestionados**

Puede enumerar los clústeres de Kubernetes que gestiona actualmente Astra.

#### **1. Enumere los clústeres administrados**

Realice la siguiente llamada de API de REST.

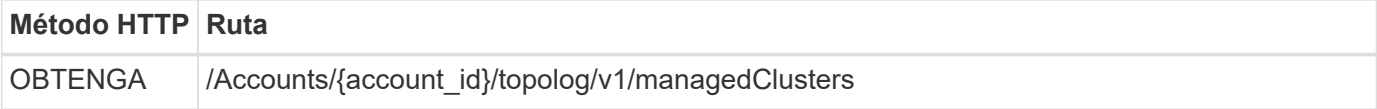

### **Ejemplo curl: Devuelve todos los datos de todos los clústeres**

```
curl --location -i --request GET
'https://astra.netapp.io/accounts/<ACCOUNT_ID>/topology/v1/managedClusters
' --header 'Accept: */*' --header 'Authorization: Bearer <API_TOKEN>'
```
# <span id="page-7-1"></span>**Gestione un clúster**

Es posible gestionar un clúster de Kubernetes para poder llevar a cabo la protección de datos.

### **1. Seleccione el clúster que desea gestionar**

Realice el flujo de trabajo ["Enumere los clústeres"](#page-2-1) y seleccione el clúster que desee. La propiedad managedState del clúster debe ser unmanaged.

### **2. Opcionalmente, seleccione la clase de almacenamiento**

Si lo desea, puede ejecutar el flujo de trabajo ["Enumerar las clases de almacenamiento"](https://docs.netapp.com/es-es/astra-automation-2307/workflows_infra/wf_list_storage_classes.html) y seleccione la clase de almacenamiento que desee.

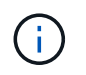

Si no proporciona una clase de almacenamiento a la llamada para gestionar el clúster, se usará la clase de almacenamiento predeterminada.

#### **3. Gestione el clúster**

Realice la siguiente llamada API REST para gestionar el clúster.

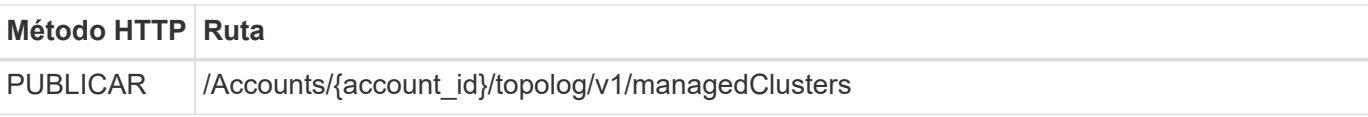

**Ejemplo de entrada JSON**

```
{
   "type": "application/astra-managedCluster",
   "version": "1.0",
   "id": "d0fdf455-4330-476d-bb5d-4d109714e07d"
}
```
### **Ejemplo de curl**

```
curl --location -i --request POST
'https://astra.netapp.io/accounts/<ACCOUNT_ID>/topology/v1/managedClusters
' --header 'Accept: */*' --header 'Authorization: Bearer <API_TOKEN>'
--data @JSONinput
```
#### **Información de copyright**

Copyright © 2023 NetApp, Inc. Todos los derechos reservados. Imprimido en EE. UU. No se puede reproducir este documento protegido por copyright ni parte del mismo de ninguna forma ni por ningún medio (gráfico, electrónico o mecánico, incluidas fotocopias, grabaciones o almacenamiento en un sistema de recuperación electrónico) sin la autorización previa y por escrito del propietario del copyright.

El software derivado del material de NetApp con copyright está sujeto a la siguiente licencia y exención de responsabilidad:

ESTE SOFTWARE LO PROPORCIONA NETAPP «TAL CUAL» Y SIN NINGUNA GARANTÍA EXPRESA O IMPLÍCITA, INCLUYENDO, SIN LIMITAR, LAS GARANTÍAS IMPLÍCITAS DE COMERCIALIZACIÓN O IDONEIDAD PARA UN FIN CONCRETO, CUYA RESPONSABILIDAD QUEDA EXIMIDA POR EL PRESENTE DOCUMENTO. EN NINGÚN CASO NETAPP SERÁ RESPONSABLE DE NINGÚN DAÑO DIRECTO, INDIRECTO, ESPECIAL, EJEMPLAR O RESULTANTE (INCLUYENDO, ENTRE OTROS, LA OBTENCIÓN DE BIENES O SERVICIOS SUSTITUTIVOS, PÉRDIDA DE USO, DE DATOS O DE BENEFICIOS, O INTERRUPCIÓN DE LA ACTIVIDAD EMPRESARIAL) CUALQUIERA SEA EL MODO EN EL QUE SE PRODUJERON Y LA TEORÍA DE RESPONSABILIDAD QUE SE APLIQUE, YA SEA EN CONTRATO, RESPONSABILIDAD OBJETIVA O AGRAVIO (INCLUIDA LA NEGLIGENCIA U OTRO TIPO), QUE SURJAN DE ALGÚN MODO DEL USO DE ESTE SOFTWARE, INCLUSO SI HUBIEREN SIDO ADVERTIDOS DE LA POSIBILIDAD DE TALES DAÑOS.

NetApp se reserva el derecho de modificar cualquiera de los productos aquí descritos en cualquier momento y sin aviso previo. NetApp no asume ningún tipo de responsabilidad que surja del uso de los productos aquí descritos, excepto aquello expresamente acordado por escrito por parte de NetApp. El uso o adquisición de este producto no lleva implícita ninguna licencia con derechos de patente, de marcas comerciales o cualquier otro derecho de propiedad intelectual de NetApp.

Es posible que el producto que se describe en este manual esté protegido por una o más patentes de EE. UU., patentes extranjeras o solicitudes pendientes.

LEYENDA DE DERECHOS LIMITADOS: el uso, la copia o la divulgación por parte del gobierno están sujetos a las restricciones establecidas en el subpárrafo (b)(3) de los derechos de datos técnicos y productos no comerciales de DFARS 252.227-7013 (FEB de 2014) y FAR 52.227-19 (DIC de 2007).

Los datos aquí contenidos pertenecen a un producto comercial o servicio comercial (como se define en FAR 2.101) y son propiedad de NetApp, Inc. Todos los datos técnicos y el software informático de NetApp que se proporcionan en este Acuerdo tienen una naturaleza comercial y se han desarrollado exclusivamente con fondos privados. El Gobierno de EE. UU. tiene una licencia limitada, irrevocable, no exclusiva, no transferible, no sublicenciable y de alcance mundial para utilizar los Datos en relación con el contrato del Gobierno de los Estados Unidos bajo el cual se proporcionaron los Datos. Excepto que aquí se disponga lo contrario, los Datos no se pueden utilizar, desvelar, reproducir, modificar, interpretar o mostrar sin la previa aprobación por escrito de NetApp, Inc. Los derechos de licencia del Gobierno de los Estados Unidos de América y su Departamento de Defensa se limitan a los derechos identificados en la cláusula 252.227-7015(b) de la sección DFARS (FEB de 2014).

#### **Información de la marca comercial**

NETAPP, el logotipo de NETAPP y las marcas que constan en <http://www.netapp.com/TM>son marcas comerciales de NetApp, Inc. El resto de nombres de empresa y de producto pueden ser marcas comerciales de sus respectivos propietarios.